# **MEDIA LENDING – QUICK GUIDE**

# Meeting Owl Pro All-in-one 360°-Kamera

Mobile video conferencing system

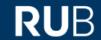

### Start up

## Step 1

If you want to put the mobile video conferencing system into operation, connect the device to the power supply. You will find the connection on the bottom ovideo conferencing systef the device. Please wait briefly until the "eyes" of the meeting "owl" light up briefly and an "owl sound" is emitted.

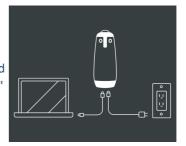

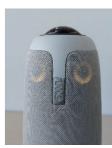

#### Step 2

Connect the USB cable (connector on the bottom of the technology) to the mobile VK system and to the computer to be used. The microphone and camera will appear in your video conferencing software.

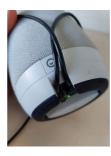

#### **Notes**

Please place yourself around the owl. The owl can only detect sounds within a radius of approx. 5.50 meters. Therefore, no participant should sit further away. Otherwise he will not be seen in the picture and will not be heard by the other partners of the web conference.

## For questions, problems & suggestions

Please feel free to write to us: mdl@ruhr-uni-bochum.de

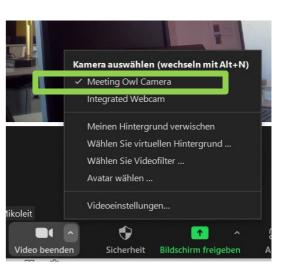

IT.SERVICES | Stand: 14.04.2023